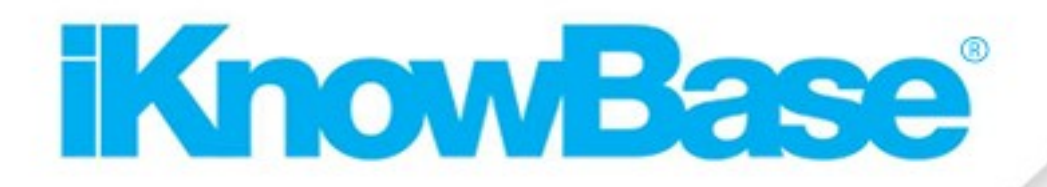

# **Concepts Guide**

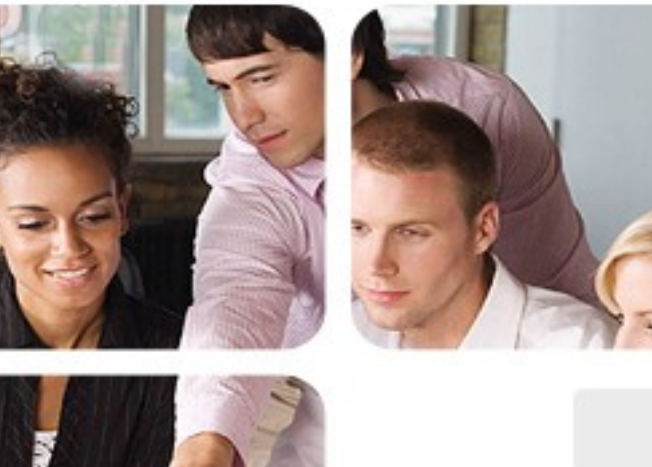

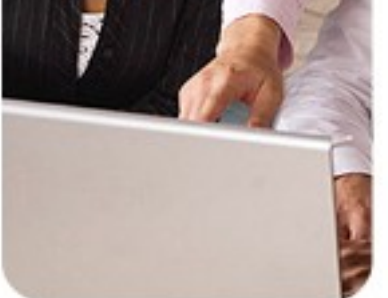

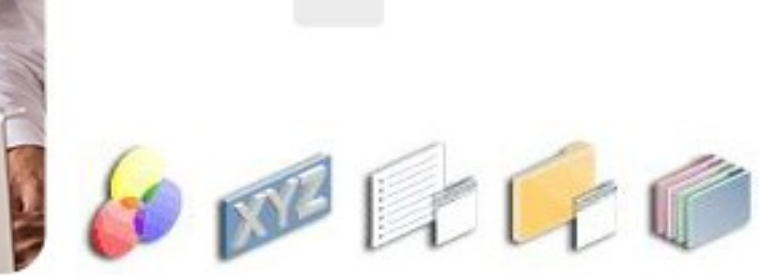

### **Table of Contents**

### **1. [Overview](#page-5-0) 6**

- 1.1. [iKnowBase and Enterprise Portals](#page-5-2) 6
- 1.2. [iKnowBase Domains](#page-5-1) 6
- 1.3. [iKnowBase Concepts](#page-8-0) 9
- 1.4. [Reference Problem](#page-9-0) 10

### **2. [Foundation Concepts](#page-11-0) 12**

- 2.1. [Information Types](#page-12-0) 13
- 2.2. [Information Objects](#page-14-1) 15
- 2.3. [Attribute Types](#page-14-0) 16
- 2.4. [Attributes](#page-18-0) 19
- 2.5. [Dimensions](#page-19-0) 20

### **3. [Basic Interaction](#page-21-0) 22**

- 3.1. [Forms](#page-22-0) 23
- 3.2. [Viewers](#page-24-0) 25
- 3.3. [Presentation Styles](#page-25-0) 26

### **4. [Basic Context Flow](#page-26-1) 27**

- 4.1. [Parameters](#page-26-0) 27
- 4.2. [Targets](#page-27-1) 28
- 4.3. [Target Selectors](#page-27-0) 29
- 4.4. [Form Selectors](#page-28-0) 29

### **5. [Presentation](#page-29-2) 30**

- 5.1. [Templates](#page-29-1) 30
- 5.2. [Pages](#page-29-0) 30

### **6. [Navigation](#page-30-2) 31**

- 6.1. [Menus31](#page-30-1)
- 6.2. [Dimension Viewers](#page-30-0) 31

### **7. [Advanced Content Retrieval](#page-31-0) 32**

7.1. [Search Options](#page-31-1) 32

### **8. [Advanced Interactions](#page-32-1) 33**

- 8.1. [Events](#page-32-0) 33
- 8.2. [Task Wizards34](#page-33-1)
- 8.3. [Newsletters](#page-33-0) 34
- [8.4.](#page-34-0) API 35

### **9. [Security](#page-35-1) 36**

- 9.1. [Users](#page-35-0) 37
- 9.2. [Groups](#page-36-1) 37
- 9.3. [Access Control Lists](#page-36-0) 38

### **10. [Glossary39](#page-38-0)**

### **List of Figures**

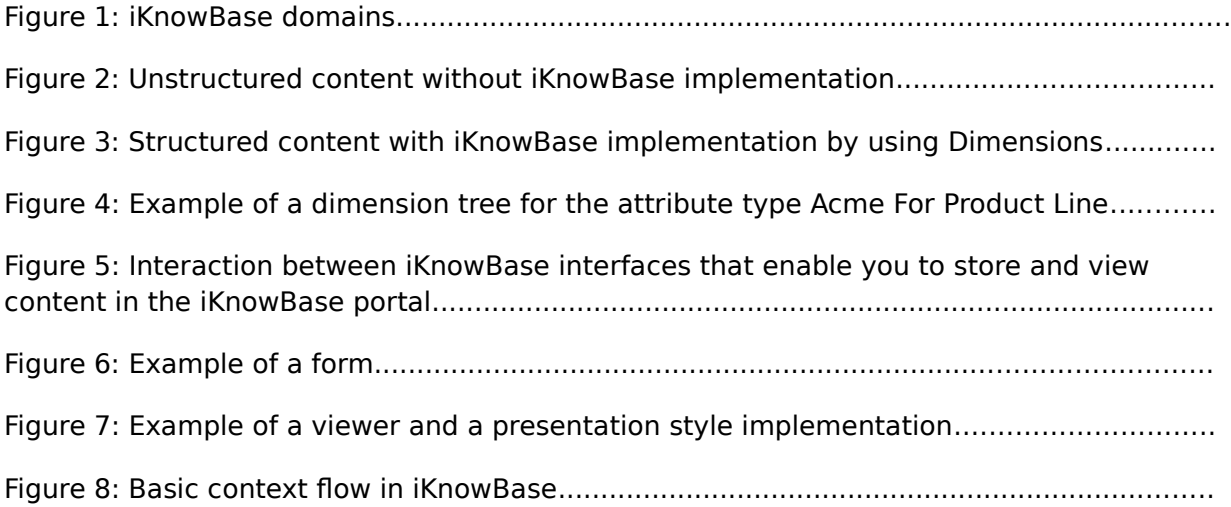

### **List of Tables**

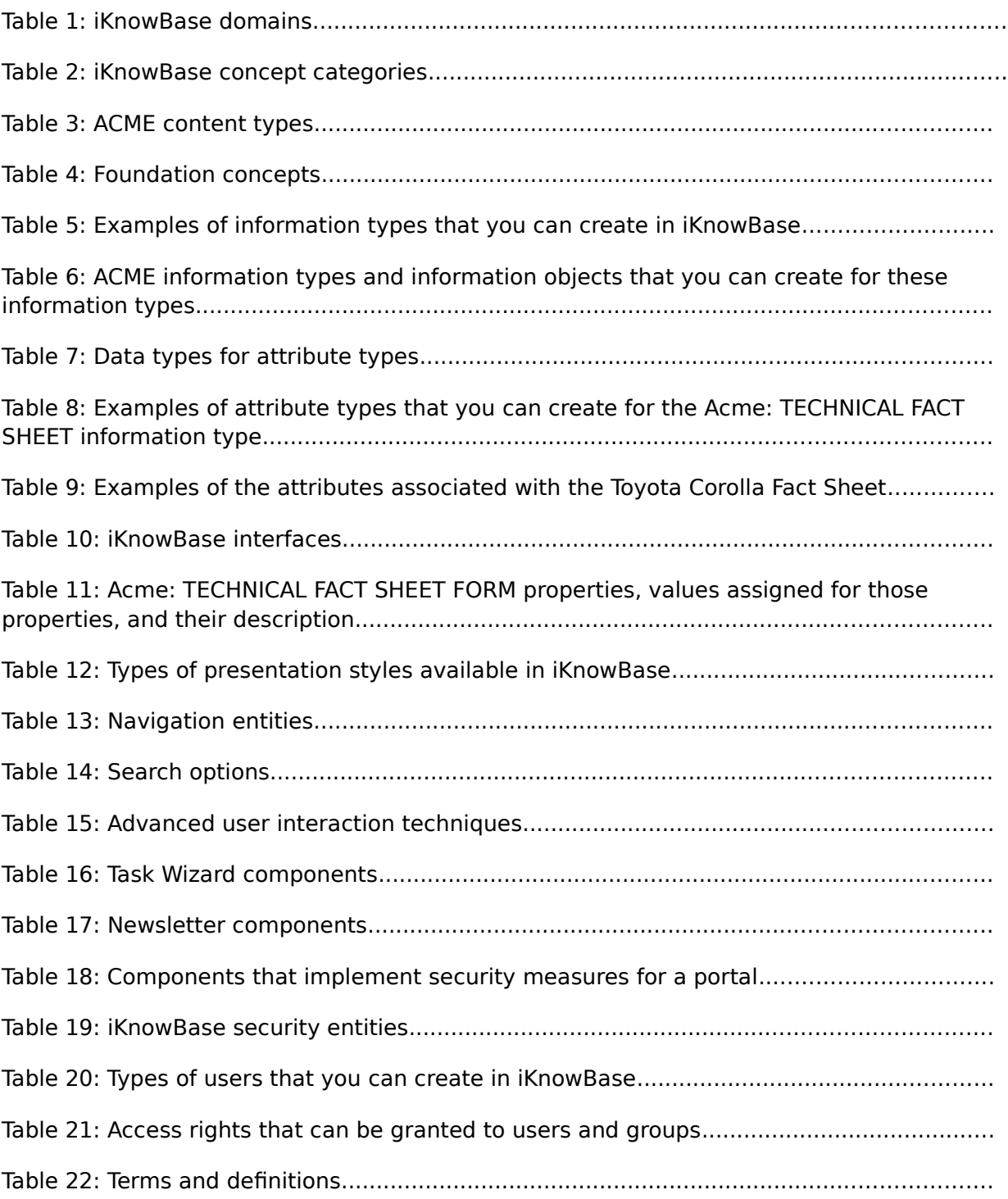

# <span id="page-5-2"></span><span id="page-5-0"></span>1.1. iKnowBase and Enterprise Portals

The ultimate goal of enterprise portals is to provide a context-based, structured, and organized framework to integrate information, people, and processes within an organization. iKnowBase represents the next step in the evolution of technologies that are used in the development and implementation of enterprise portals.

Enterprise portals store a large amount of content, such as documents, images, and video clippings. Each piece of content is different in terms of the structure, content, size, and language. iKnowBase helps you in organizing, storing, and retrieving content with minimal effort and time by providing a context-sensitive and metadata-driven portal framework.

## <span id="page-5-1"></span>1.2. iKnowBase Domains

The iKnowBase framework consists of various domains, which help you develop and manage an enterprise portal. [Table 1](#page-5-3) lists various domains and their descriptions.

<span id="page-5-5"></span><span id="page-5-4"></span>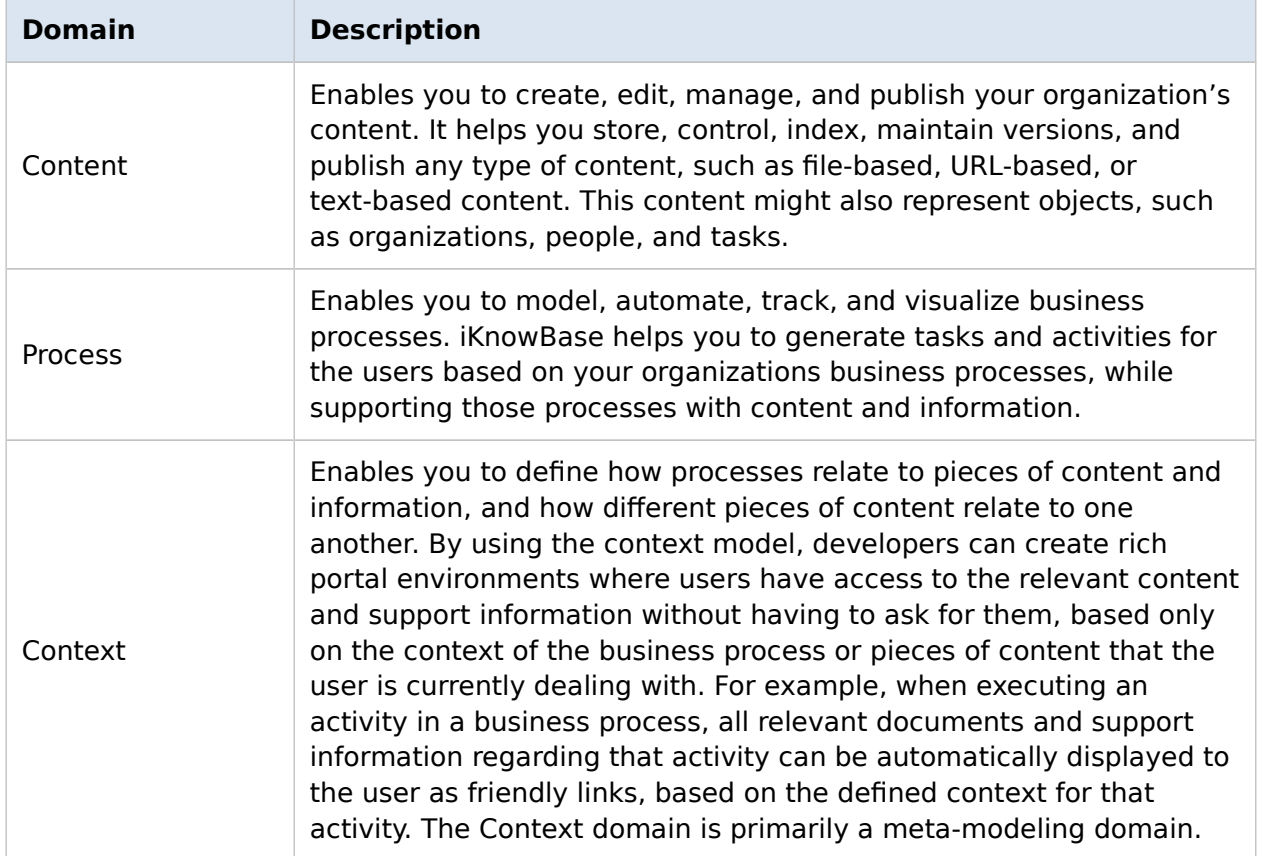

#### <span id="page-5-3"></span>**Table 1: iKnowBase domains**

<span id="page-6-0"></span>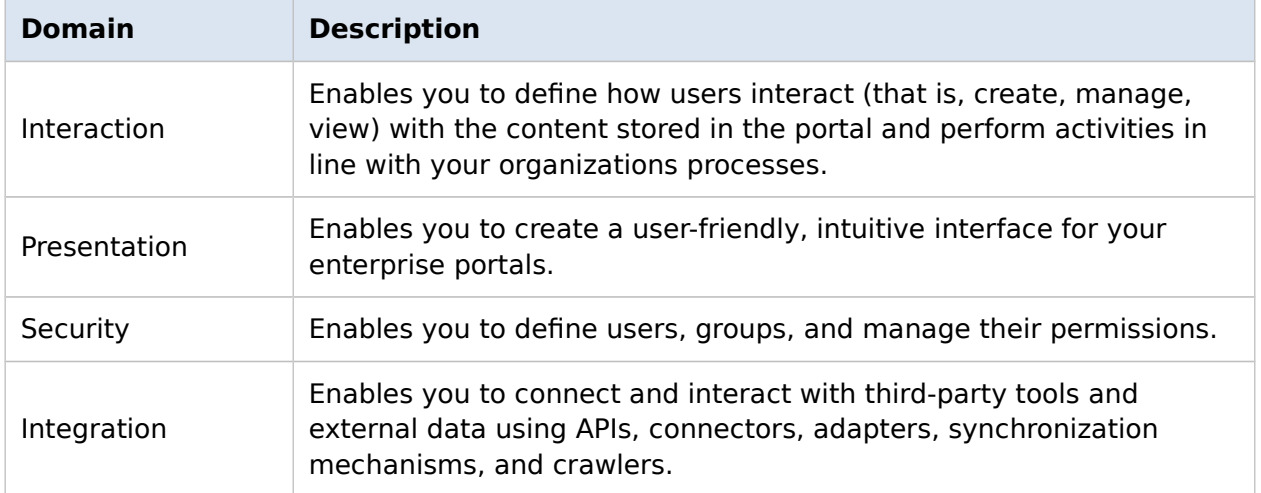

[Figure 1](#page-7-0) illustrates various iKnowBase domains.

<span id="page-7-0"></span>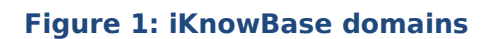

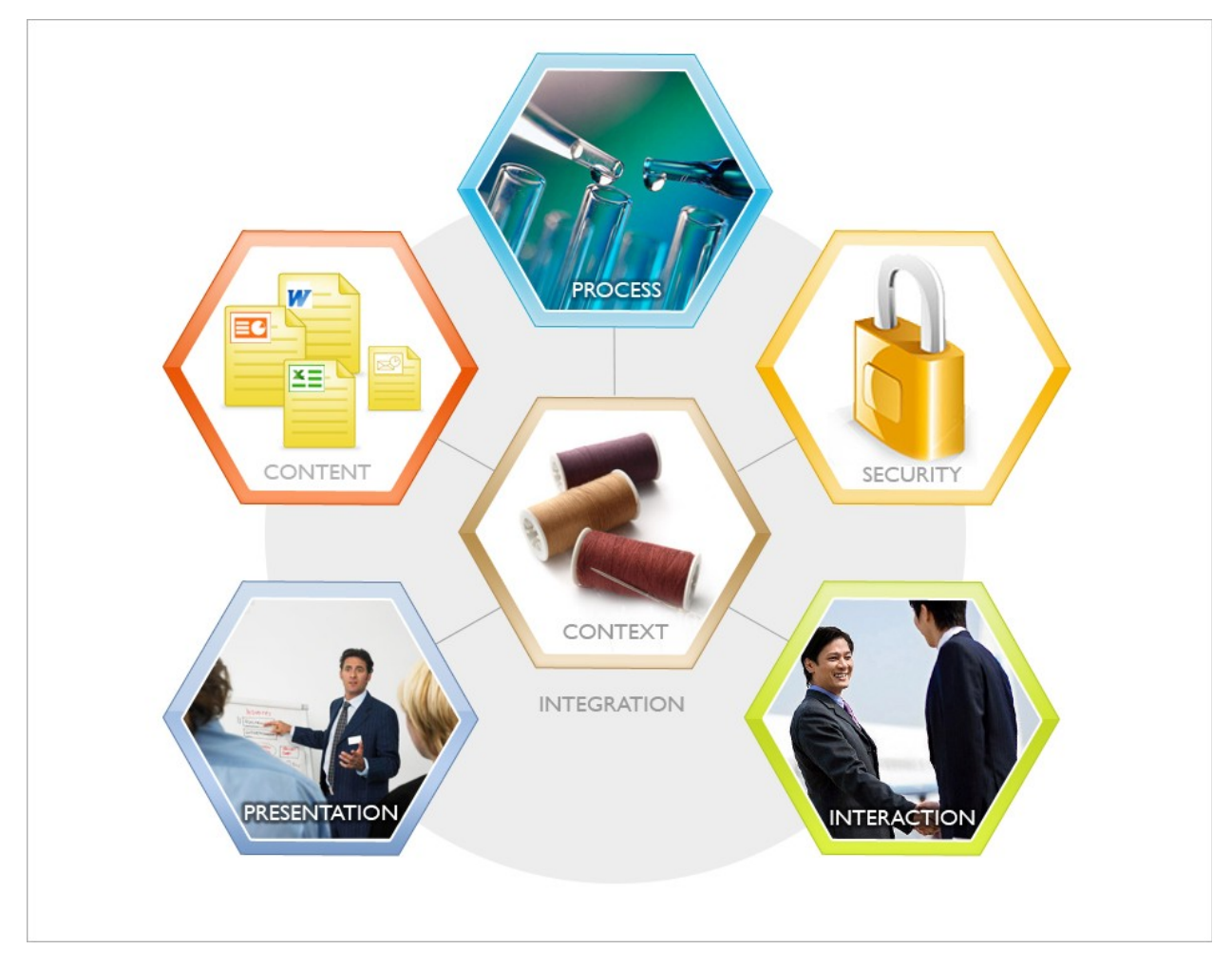

# <span id="page-8-0"></span>1.3. iKnowBase Concepts

Each iKnowBase domain implements a number of **concepts**. This document provides information about these concepts that are grouped in the various categories. [Table 2](#page-8-1) lists various categories and their descriptions.

| <b>Concept Category</b>       | <b>Description</b>                                                                                                    |
|-------------------------------|----------------------------------------------------------------------------------------------------|
| Foundation                    | Concepts that deal with the definition of the core meta-model<br>on which all the other concepts are based.                                                                                                    |
| <b>Basic Interaction</b>      | Concepts that deal with creating components and interfaces<br>that enable users to store and view content in the iKnowBase<br>database.                                                                                                    |
| <b>Basic Context Flow</b>     | Concepts that enable you to define the core business context<br>of an iKnowBase portal by modeling how elements of the portal<br>interact with one another, defining which parameters will be<br>used to determine which dialogs will be enabled, and defining<br>which pieces of content will be retrieved. |
| Presentation                  | Concepts used to define pages and templates that are required<br>to display the content to the end user.                                                                                                    |
| Navigation                    | Concepts that enable you to define methods by which users<br>can navigate through an iKnowBase enterprise portal.                                                                                                    |
| Advanced Content<br>Retrieval | Concepts that define advanced search options and concepts<br>that enable you to interact with data sources external to<br>iKnowBase.                                                                                                    |
| <b>Advanced Interaction</b>   | Concepts that deal with advanced user interaction techniques,<br>such as wizards, events, and newsletters.                                                                                                    |
| Security                      | Concepts that enable you to administer data resources by<br>creating users and user groups and by assigning rights to<br>them.                                                                                                    |

<span id="page-8-1"></span>**Table 2: iKnowBase concept categories** 

# <span id="page-9-0"></span>1.4. Reference Problem

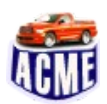

This document uses a reference problem, a theoretical example that illustrates how a business problem can be solved by using iKnowBase. Throughout this document, we are using the business problem of **ACME Vehicle Distribution** 

**Inc.** as our reference problem. ACME Vehicle Distribution Inc. is an imaginary company that is in the business of distributing cars, trucks, and buses into selected markets.

We will use this example to understand how iKnowBase can help ACME automate its business by bringing together its users, data resources, and processes. As we introduce a concept in this document, you will often be able to relate that concept with the ACME example. This will help you understand how the concept is used in real implementation.

### 1.4.1. ACME's Organization Structure

Like every other company, the backbone of ACME is its employees. These employees are organized into the following divisions:

- Sales. This division is further divided according to geographies. For example, Sales Norway and Sales Denmark.
- **-** Administration
- **•** Technical

### 1.4.2. ACME Product Lines

ACME has the following product lines:

- Cars. This product line is further divided into the following lines:
	- Person Cars
	- Utility Cars
- Trucks. This product line is further divided into the following lines:
	- **Heavy Duty Trucks**
	- **Light Duty Trucks**
- **Buses**

### 1.4.3. ACME Information Types

[Table 3](#page-9-1) lists various types of content that ACME deals with.

#### <span id="page-9-1"></span>**Table 3: ACME content types**

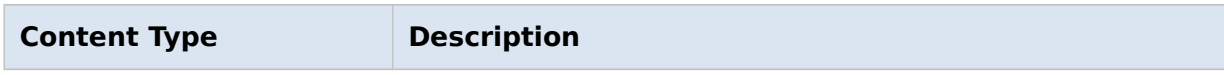

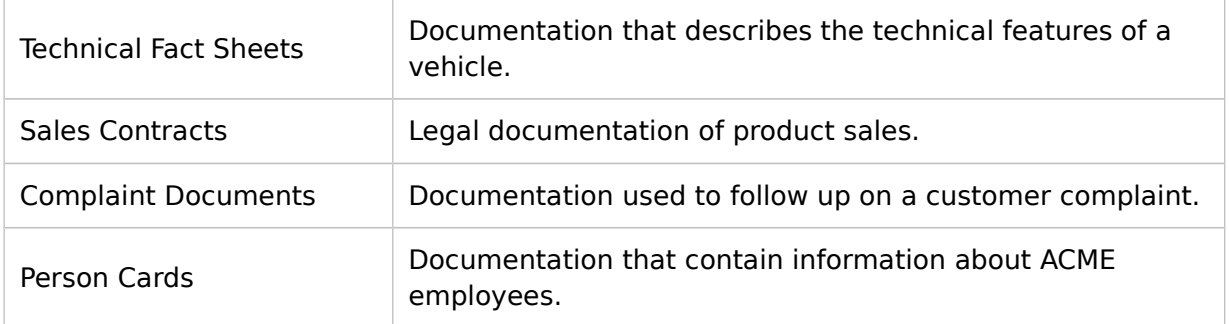

# <span id="page-11-0"></span>2. Foundation Concepts

In the iKnowBase framework, there are five foundation concepts that define the core meta-model from which all other concepts are derived. [Table 4](#page-11-1) lists these foundation concepts.

#### <span id="page-11-1"></span>**Table 4: Foundation concepts**

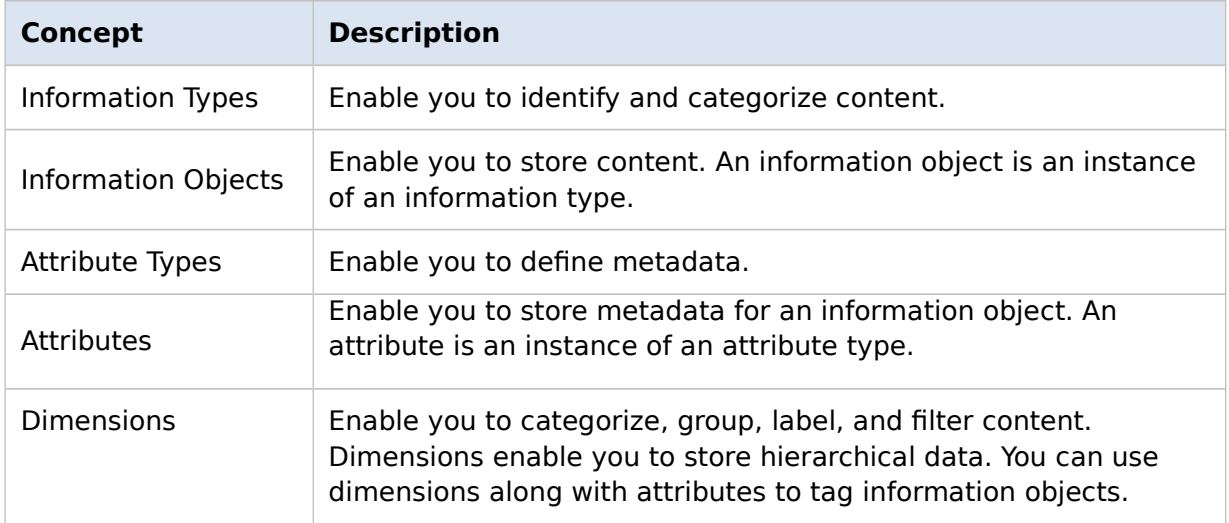

# <span id="page-12-0"></span>2.1. Information Types

With information types, you can define various types of content that you want to store in the iKnowBase portal. You can create your own information type or use information types that are available by default.

Information Type is a very important concept because it is used for various purposes in the meta-model of iKnowBase. Information Types enable meta-modelers to set various rules, such as locking content associated with the information type, enabling users to check in or check out content, setting the type of version control that must be applied for each document, and rules that must be applied when a master document or a subdocument is updated in iKnowBase. When meta-modelers create information types, they can also enable logging, which means that iKnowBase maintains a log of the information objects created, read, modified, and deleted.

You can also associate information types with other concepts to manage content stored in iKnowBase. Details about these associations are provided in various sections throughout this document.

The information type concept belongs to the **[Context](#page-5-4)** domain of iKnowBase.

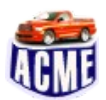

### **ACME Example**

<span id="page-13-1"></span>As an organization, ACME deals with various types of content, such as technical fact sheets, sales contract documents, claim rejection documents, compensation agreement documents, complaint documents, and information about ACME employees. You can create an information type for each type of ACME content that you want to store in the iKnowBase portal.

[Table 5](#page-13-0) lists information types that you can create for various types of content that ACME deals with.

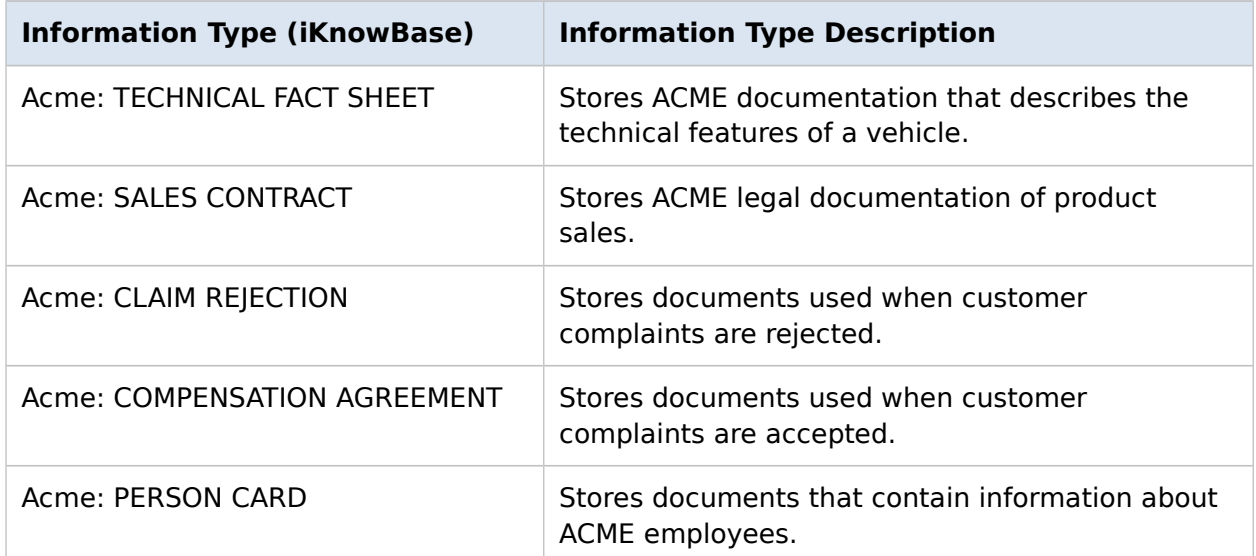

#### <span id="page-13-0"></span>**Table 5: Examples of information types that you can create in iKnowBase**

# <span id="page-14-1"></span>2.2. Information Objects

An information object enables you to store a piece of content. It is an instance of an information type. You can create multiple information objects for every information type. An information object is file-based, URL-based, or text-based. You can associate information objects with metadata in the form of attributes, which contain information about the information object. You can create and edit information objects using forms. For more information on forms, see [Forms.](#page-22-0)

Information objects are associated with attributes, which enable you to search for information objects with minimal time and effort.

You can associate an information object with a dimension, by using attributes, to define a particular business context in which the information object must be sorted, filtered, or categorized. For more information on dimensions, see [Dimensions.](#page-19-0)

You can associate information objects with events. Events can be triggered whenever you perform a specific action on an information object. For more information on events, see [Events.](#page-32-0)

The information object concept belongs to the **[Content](#page-5-5)** domain of iKnowBase.

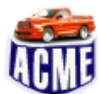

### **ACME Example**

[Table 6](#page-14-2) lists some information objects that you can create for various information types that you created in the [Information Types example.](#page-13-1)

#### <span id="page-14-2"></span>**Table 6: ACME information types and information objects that you can create for these information types**

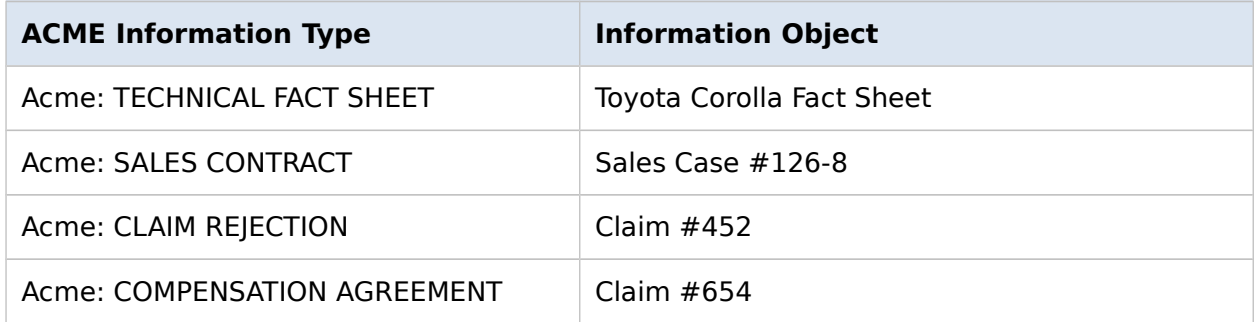

# <span id="page-14-0"></span>2.3. Attribute Types

Attribute types enable you to define the metadata that can be associated with the content. You can create your own attribute types or use attribute types that are available by default.

You can associate various attribute types with an information type. This information is used when defining and using forms for the information type. For more information, se[e](#page-22-0) [Forms.](#page-22-0)

You must associate every attribute type with a data type that defines the type of metadata that the attribute type can store. [Table 7](#page-15-0) lists various data types for attribute types in iKnowBase.

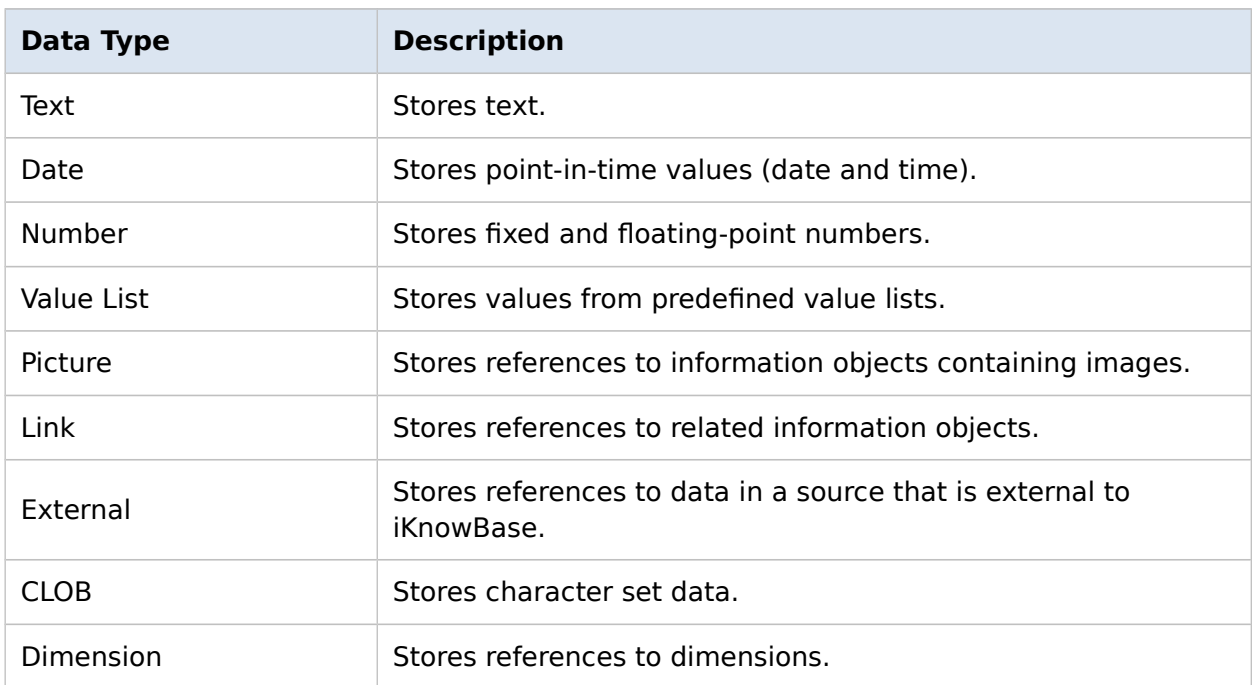

#### <span id="page-15-0"></span>**Table 7: Data types for attribute types**

The attribute type concept belongs to the **[Context](#page-5-4)** domain of iKnowBase.

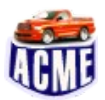

### **ACME Example**

[Table 8](#page-16-0) lists some of the attribute types that you can create for the **Acme: TECHNICAL**  FACT SHEET information type, which you created in the **previous example**. [Table 8](#page-16-0) also lists the data types for these attribute types.

#### <span id="page-16-0"></span>**Table 8: Examples of attribute types that you can create for the Acme: TECHNICAL FACT SHEET information type**

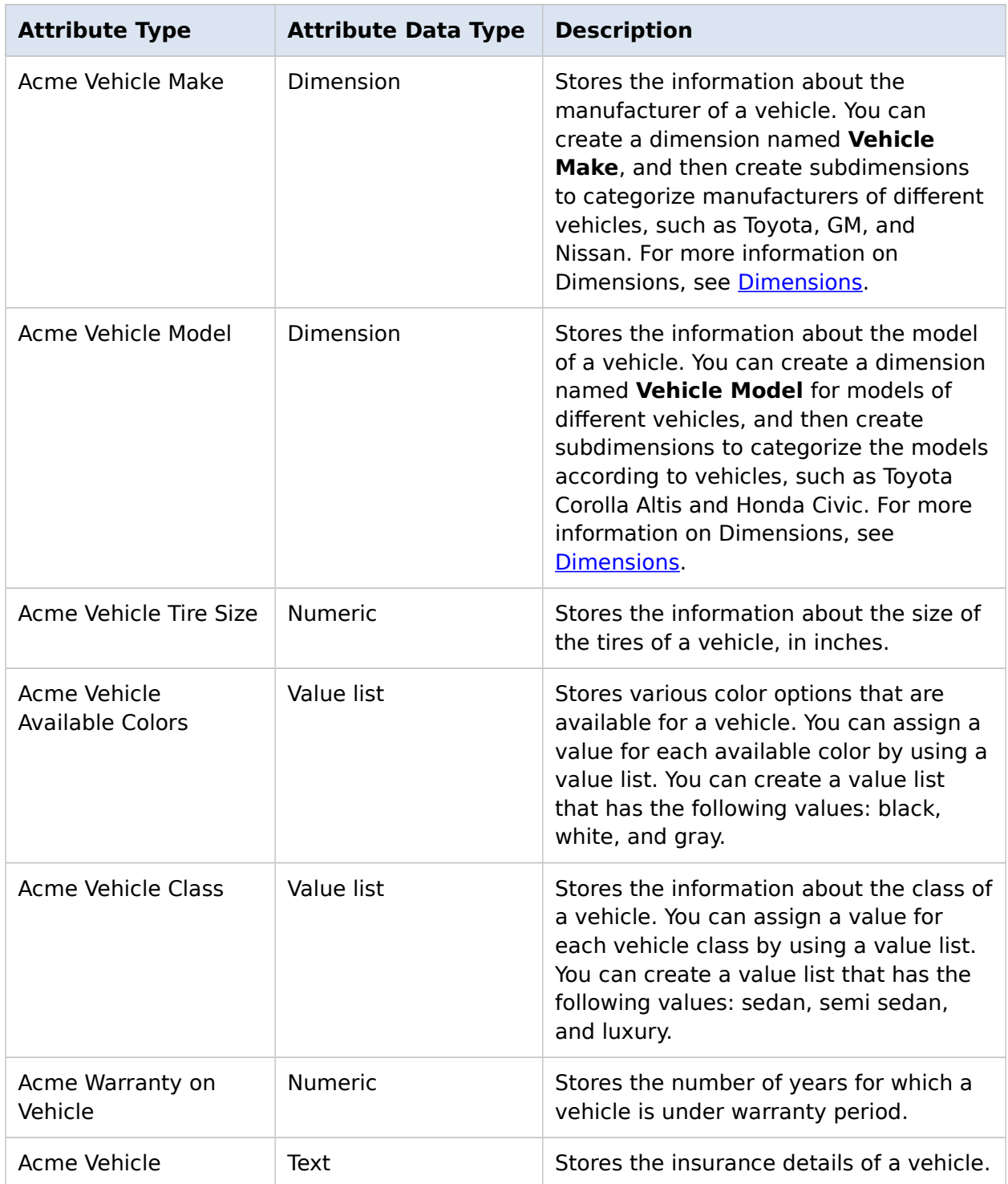

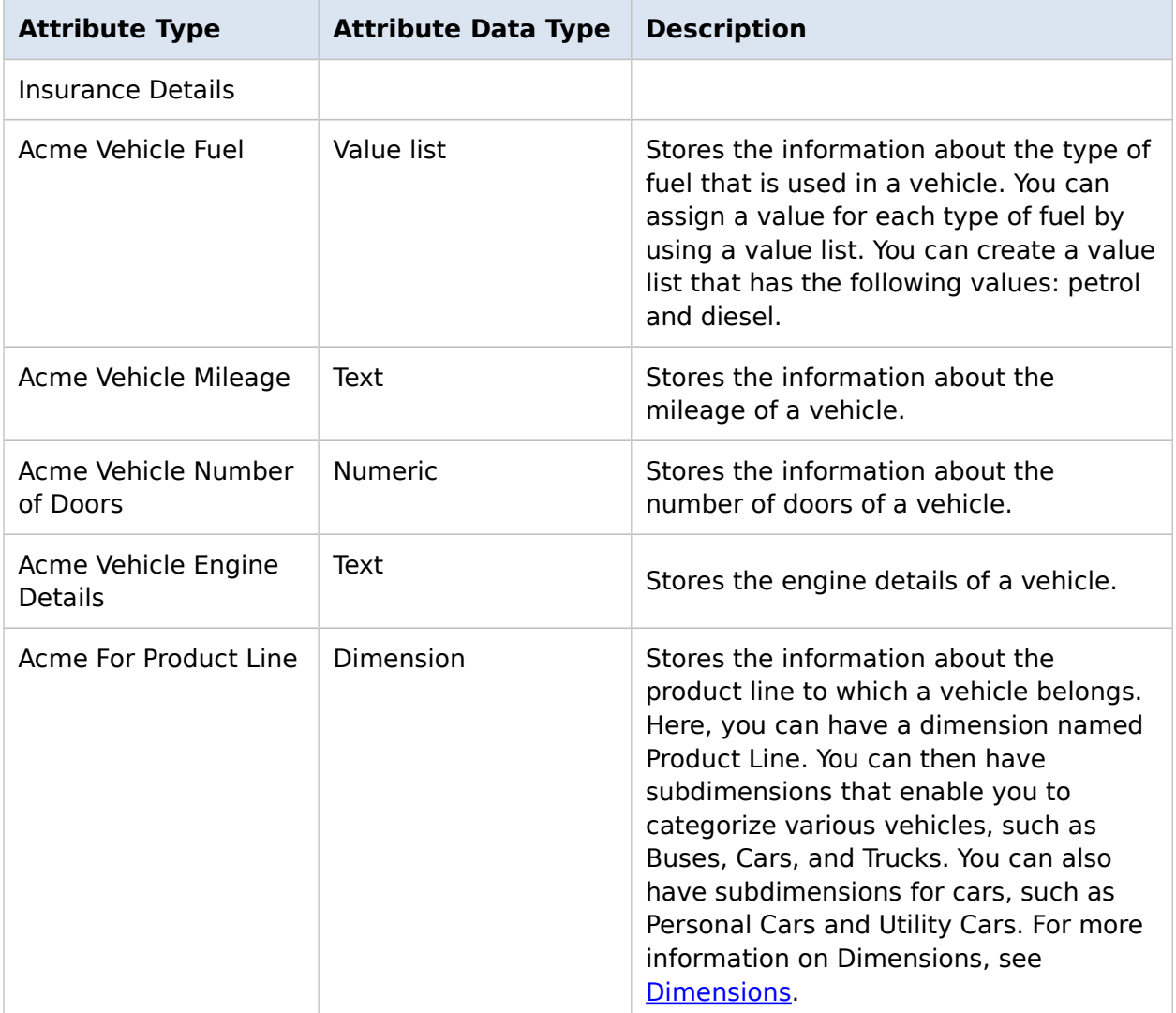

# <span id="page-18-0"></span>2.4. Attributes

An attribute enables you to associate metadata with an information object. An attribute is an instance of an attribute type.

The attribute instance concept belongs to the **[Content](#page-5-5)** domain of iKnowBase.

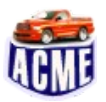

#### **ACME Example**

[Table 9](#page-18-1) lists some of the attributes that you can create for the Toyota Corolla Fact Sheet.

#### <span id="page-18-1"></span>**Table 9: Examples of the attributes associated with the Toyota Corolla Fact Sheet**

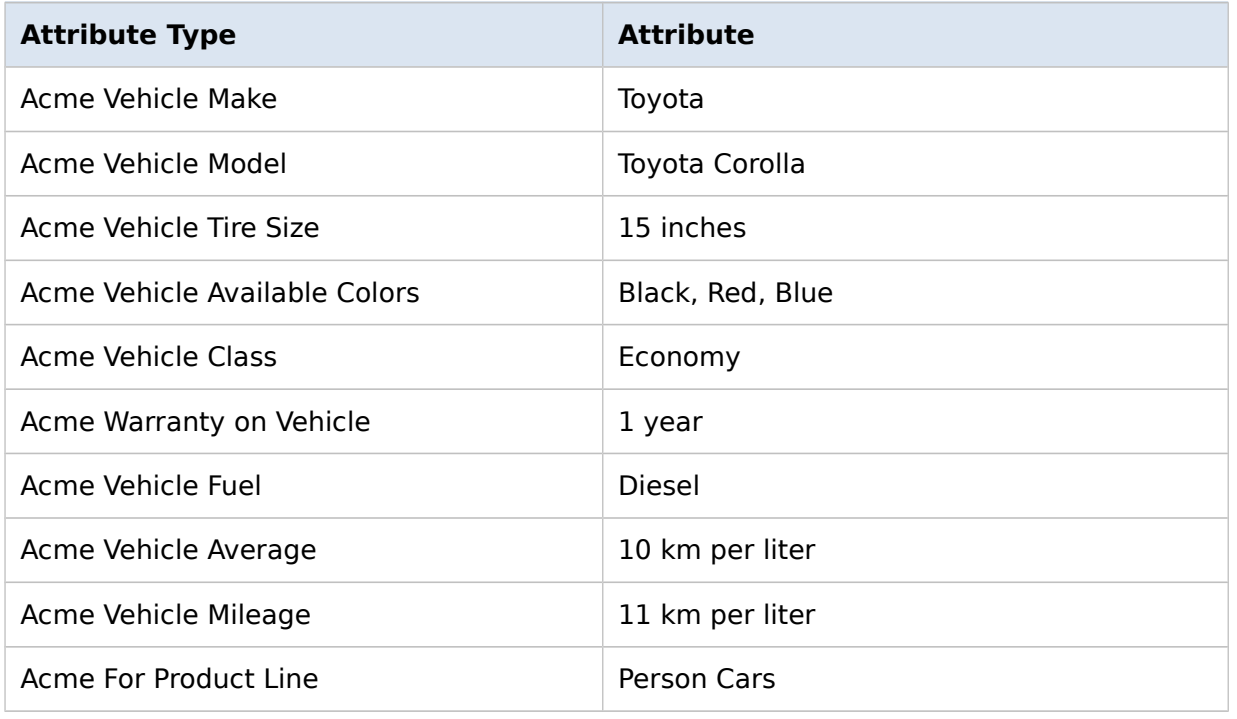

# <span id="page-19-0"></span>2.5. Dimensions

Dimensions enable you to categorize, group, label, and filter content. Dimensions provide structured context information to otherwise unstructured content. You can associate dimensions with information objects by using attributes.

[Figure 2](#page-19-2) illustrates how content is unstructured without dimensions while [Figure 3](#page-19-1) illustrates how the same content is categorized, grouped, and labeled by using dimensions. [Figure 3](#page-19-1) also illustrates how dimensions are associated with information types by using attributes. In the example shown in Figure  $3$ , the user can now filter Sales Contracts according to the product line, such as retrieving all contracts for Trucks, which lists all contracts for heavy duty trucks and light duty trucks, or the user can filter Sales Contracts according to the division that sold the product, such as Sales-Norway.

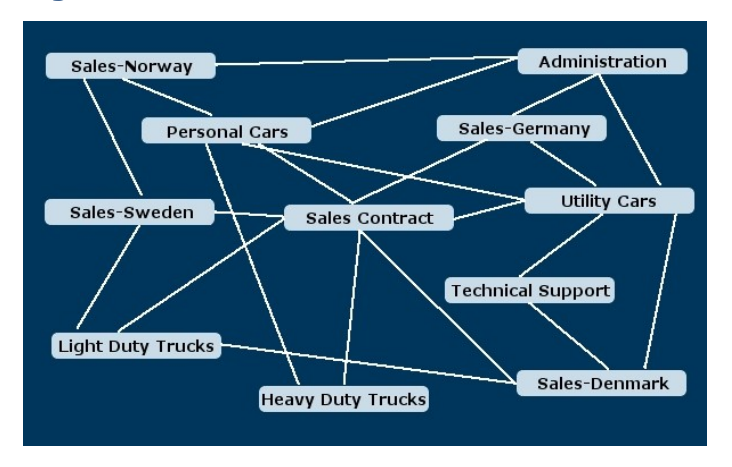

#### <span id="page-19-2"></span>**Figure 2: Unstructured content without iKnowBase implementation**

#### <span id="page-19-1"></span>**Figure 3: Structured content with iKnowBase implementation by using Dimensions**

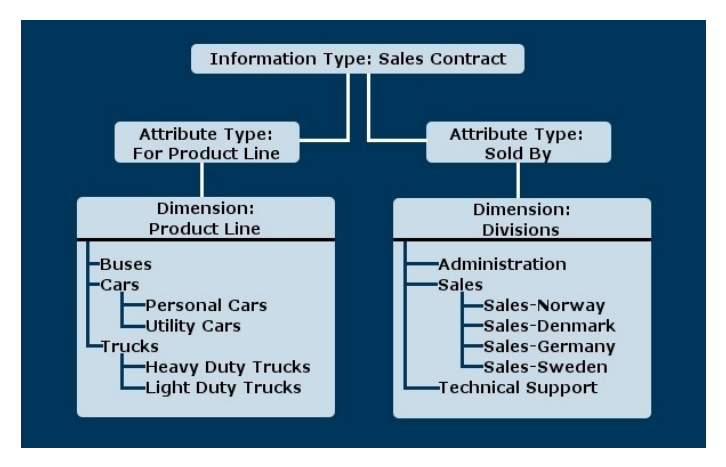

### 2.5.1. Dimension Hierarchy

iKnowBase provides default dimensions, such as **Resources** and **Organization**. You can either use default dimensions as is or modify them based on the needs of your

organization. You can also create your own dimensions. When you create a new dimension, iKnowBase enables you to define the level at which you want to add the new dimension. You can add new dimensions anywhere in the existing dimensional structure. You can create a new top-level dimension that does not have any connection with existing dimensions or you can create new dimensions as subnodes of existing dimensions. Creating a dimension at the appropriate level makes content that belong to the dimension easily searchable.

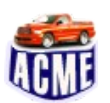

### **ACME Example**

You can create the following dimension tree for the attribute type **Acme For Product Line** that you created for the information type **Acme: TECHNICAL FACT SHEET**. This enables you to classify various vehicles according to their categories.

#### <span id="page-20-0"></span>**Figure 4: Example of a dimension tree for the attribute type Acme For Product Line**

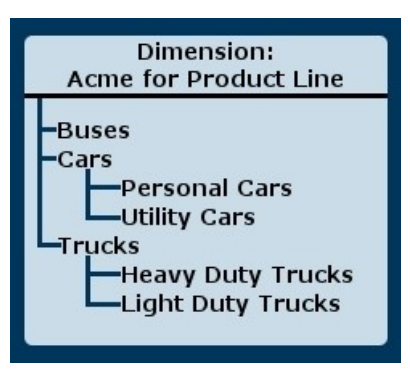

You can associate the **Toyota Corolla Fact Sheet** information object with the **Acme Personal Cars** dimension by using the **Acme For Product Line** attribute type.

# <span id="page-21-0"></span>3. Basic Interaction

Basic Interaction concepts involve components that define how users interact (that is, create, manage, view) with the content stored in the portal and perform activities in line with your organizations processes. [Table 10](#page-21-2) lists various iKnowBase interfaces that enable you to store and view content in the iKnowBase portal.

<span id="page-21-2"></span>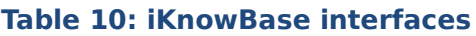

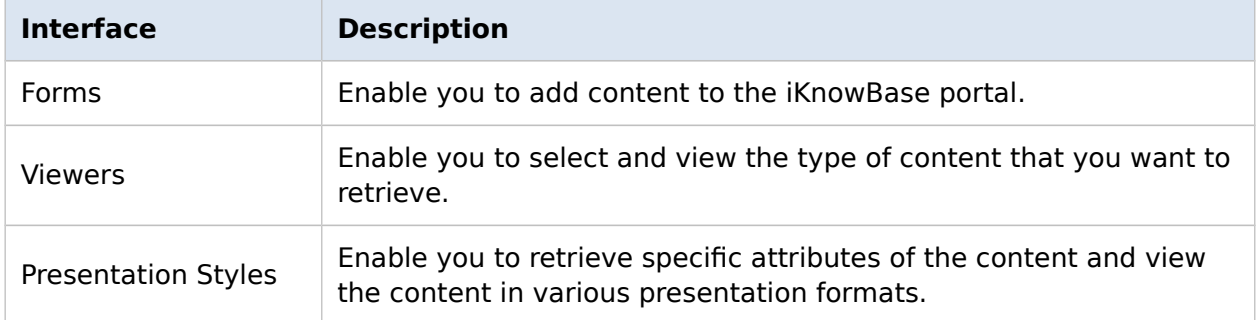

#### <span id="page-21-1"></span>**Figure 5: Interaction between iKnowBase interfaces that enable you to store and view content in the iKnowBase portal.**

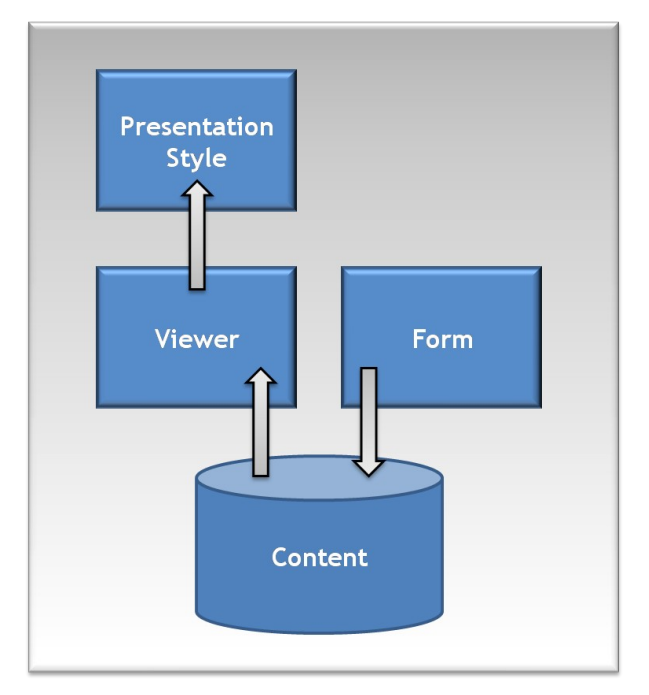

Forms, viewers, and presentation styles belong to the **[Interaction](#page-6-0)** domain of iKnowBase.

# <span id="page-22-0"></span>3.1. Forms

Forms enable you to create and modify content in the iKnowBase portal. You can associate multiple forms with one information type. When creating a form, you can specify the information type and specific attributes of that information type that must be associated with the form. You can also specify the format for the form, such as text, file, or URL, and the language for the form, such as English or Norwegian.

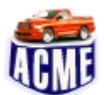

### **ACME Example**

You can create a form named **Acme: TECHNICAL FACT SHEET FORM** for the technical fact sheet. After creating a form, you can add technical fact sheets for vehicles that ACME deals with. A technical fact sheet, as discussed in the example for information types, describes various technical details of a vehicle.

[Table 11](#page-22-1) lists some of the properties of the **Acme: TECHNICAL FACT SHEET FORM** form, the values assigned for those properties, and their description.

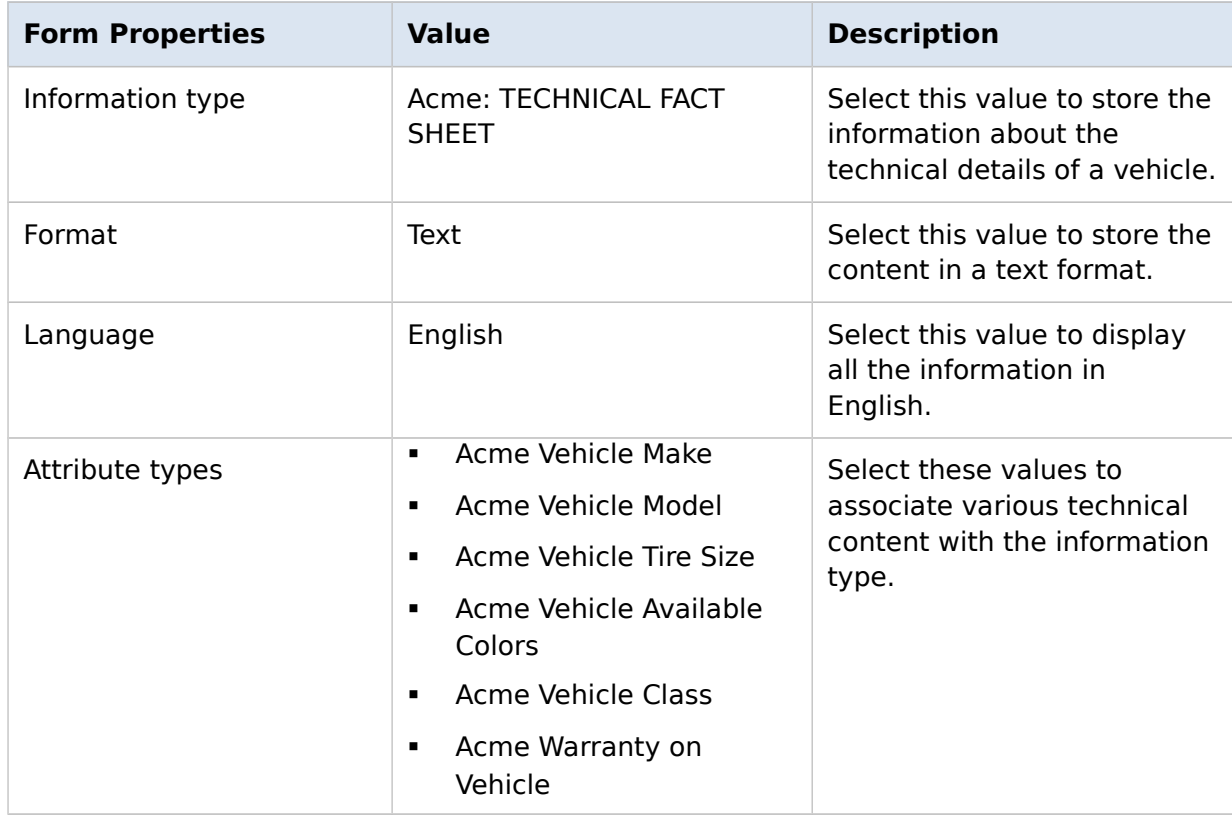

#### <span id="page-22-1"></span>**Table 11: Acme: TECHNICAL FACT SHEET FORM properties, values assigned for those properties, and their description**

[Figure 6](#page-23-0) illustrates an example of a form in iKnowBase.

### <span id="page-23-0"></span>**Figure 6: Example of a form**

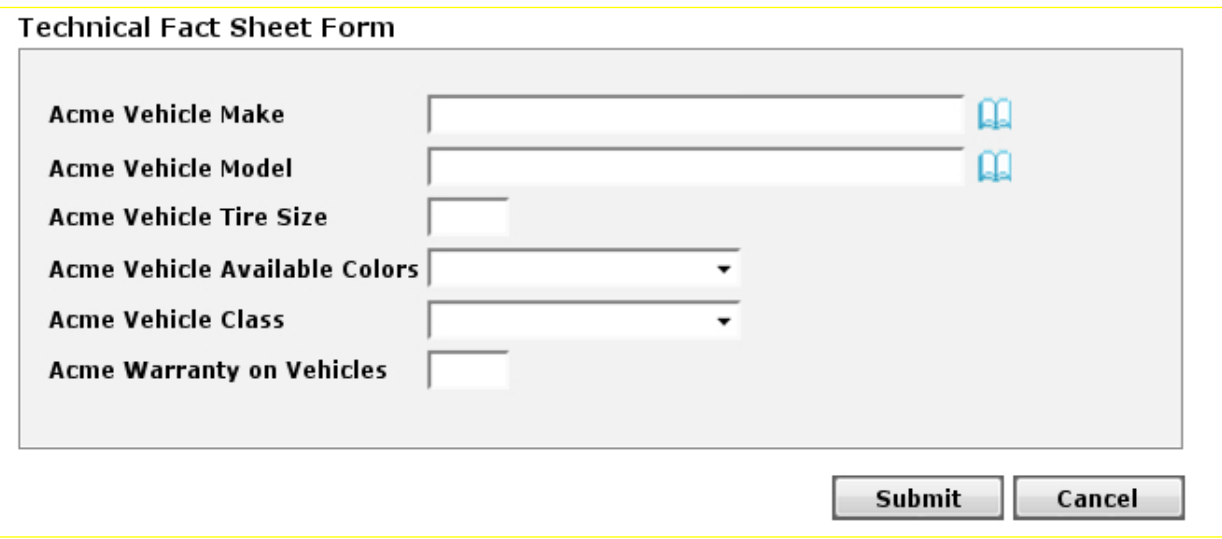

# <span id="page-24-0"></span>3.2. Viewers

A viewer enables you to retrieve and view various types of content that is stored in the portal. When creating and configuring a viewer, you can specify which content you want to retrieve (like the WHERE clause in SQL). For example, you can specify that you want to retrieve all information objects for a given information type. You can also specify the number of information objects that must be retrieved, and from which row number you want to start retrieving the information objects

When you create a viewer, you need to specify how the retrieved content must be presented, which means that you are specifying the presentation style that must be used. If you do not specify a presentation style while creating a viewer, iKnowBase tries to find a presentation style based on the information type and domain. If the information type is not associated with any presentation style, the viewer cannot retrieve any document. For more information on presentation styles, see [Presentation Styles.](#page-25-0)

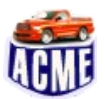

### **ACME Example**

<span id="page-24-1"></span>ACME can use viewers to select and retrieve various types of content that are stored in the iKnowBase portal. In this example, you can create a viewer named **Acme: Viewer-Technical Fact Sheet List** to retrieve content for the information type named **Acme: TECHNICAL FACT SHEET**. This enables you to view various technical fact sheets that are stored in the portal.

# <span id="page-25-0"></span>3.3. Presentation Styles

Presentation styles specify how data is displayed in terms of which attributes are displayed and how those attributes are displayed. For example, you can display content in a tabular format along with the labels for specific attributes. [Table 12](#page-25-2) lists various types of presentation styles that you can create in iKnowBase.

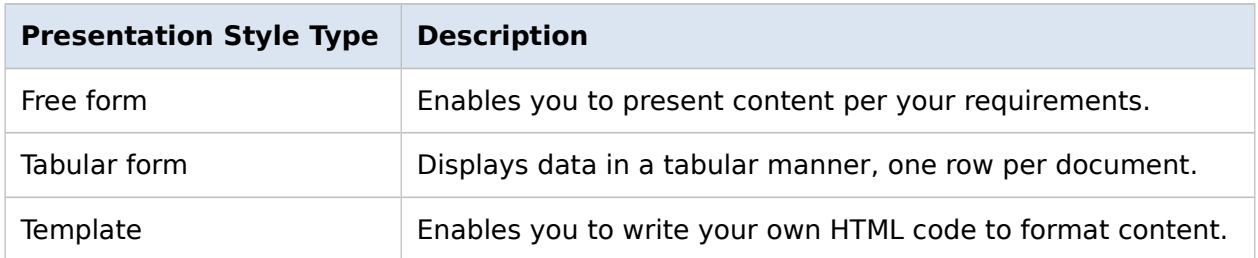

#### <span id="page-25-2"></span>**Table 12: Types of presentation styles available in iKnowBase**

After you create the presentation style, you need to create a viewer, and then specify the presentation style for the viewer. You can create a presentation style once and use the same presentation style for multiple viewers.

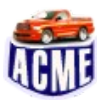

#### **ACME Example**

In the [previous example for a viewer,](#page-24-1) you retrieved technical fact sheets. To display various attributes for a technical fact sheet in a tabular format, you must create a presentation style named **Acme: presentation style–Technical Fact Sheet** and select the **Tabular form** presentation style. You can then associate this presentation style with the viewer **Acme: Viewer-Technical Fact Sheet List**. This enables you to view the content stored in the attributes in a tabular format.

<span id="page-25-1"></span>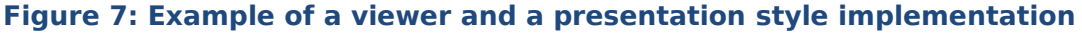

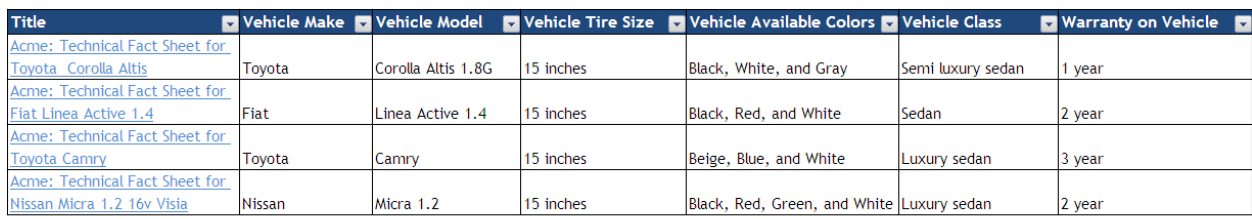

 $|\mathbf{4}|$  + Page  $|\mathbf{1} \times \mathbf{1}|$  of 2  $|\mathbf{1} \times \mathbf{1}|$ 

# <span id="page-26-1"></span>4. Basic Context Flow

Basic Context Flow deals with concepts that enable you to define the core business context of an iKnowBase portal. You can define the context of a portal by modeling how elements of the portal interact with one another, defining parameters that will be used to determine the dialogs that are enabled, and defining pieces of content that must be retrieved.

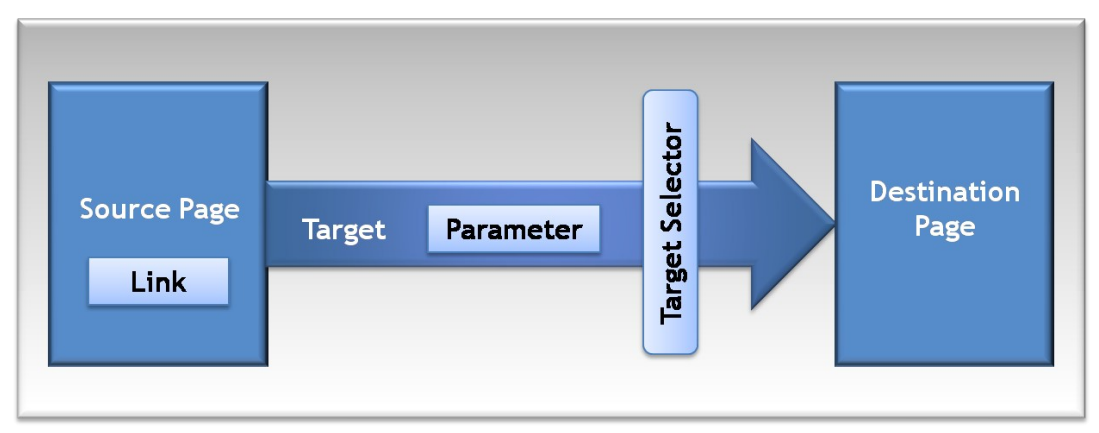

#### <span id="page-26-2"></span>**Figure 8: Basic context flow in iKnowBase**

These concepts belong to the **[Context](#page-5-4)** domain of iKnowBase.

## <span id="page-26-0"></span>4.1. Parameters

iKnowBase enables you to define parameters and associate them with targets, viewers, forms, quicklinks, and search sources in order to specify or filter content that you want to display. For example, you can create a parameter and associate it with an attribute named Employee ID. You can then add this parameter to a target so that the target destination displays only content that is associated with the attribute named Employee ID.

iKnowBase enables you to create two types of parameters, namely iKnowBase parameters and SQL parameters. An iKnowBase parameter enables you to create a parameter that is mapped to an iKnowBase attribute whereas an SQL parameter enables you to create dynamic parameters using an SQL string and a WHERE clause.

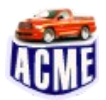

ACME can use parameters to filter the content that must be displayed at the target destination. In this example, you can create an iKnowBase parameter **Acme: Information Object ID parameter**. This parameter can be used to view one specific technical fact sheet.

## <span id="page-27-1"></span>4.2. Targets

Web-based applications use URLs to specify what to display and where to display information. With iKnowBase, the task of generating context-based URL is abstracted into easy-to-use targets. A target is a generic concept used to specify destinations for links and the content information that must be displayed in the destination. You can either view content information as is or add parameters that enable you to specify or filter content that you want to display on the destination page.

iKnowBase also enables you to specify the destination type for the target. You can specify the target destination type as a portal page, URL, or iKnowBase page.

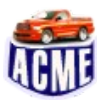

### **ACME Example**

ACME can use targets to display specific information at the appropriate destination. Currently, if you click the information object **Technical Factsheet for Toyota Corolla Altis** on the viewer **Acme: Viewer-Technical Fact Sheet**, an error page appears. This happens because you have not yet specified the target for this information object.

You can create a new target **ACME Target-Technical Fact Sheet**, associate it with the parameter **Acme: Information Object ID parameter,** and set the destination page for this target. The destination page should contain a viewer which presents the technical factsheet given by the parameter. You must associate the target **ACME Target-Technical Fact Sheet** with the viewer **Acme: Viewer-Technical Fact Sheet**. If you click the information object **Technical Factsheet for Toyota Corolla Altis** on the viewer **Acme: Viewer-Technical Fact Sheet**, the content for the information object **Technical Factsheet for Toyota Corolla Altis** appears on the destination page that you specified when you created the target **ACME Target-Technical Fact Sheet**.

# <span id="page-27-0"></span>4.3. Target Selectors

Target selectors enable you to display information based on the context. With target selectors, you can assign a specific target destination for all information objects that belong to a particular information type. Target selectors also enable you to add content display conditions based on attributes. This means that the page that must be used to display the content of an information object may be dependent on the attributes of the information object. For example, you can display all technical fact sheets for heavy weight trucks in one page and all technical fact sheets for personal cars in another page.

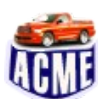

### **ACME Example**

ACME can use target selectors to assign a specific target destination for information objects that belong to a particular information type. In this example, you can create a target selector **Acme: Target Selector: Technical Fact Sheet** and associate it with the target **ACME Target-Technical Fact Sheet** where you want to display the content of an information object that belongs to the **Acme: TECHNICAL FACT SHEET** information type. After you create the **Acme: Target Selector: Technical Fact Sheet** target selector, when you click a link for an information object that belongs to the **Acme: TECHNICAL FACT SHEET** information type, the appropriate content appears on the page given by the target **ACME Target-Technical Fact Sheet.**

## <span id="page-28-0"></span>4.4. Form Selectors

Form selectors help you to integrate forms across an enterprise portal keeping in-line with the context of the business processes. You can use form selectors to create links to forms and task wizards.

# <span id="page-29-2"></span>5. Presentation

Presentation deals with concepts used to define pages and templates that are required to display the content to the end user. iKnowBase enables you to create user-friendly, intuitive interfaces, which involves components that are required to display content on a portal.

iKnowBase provides a presentation engine that accepts input from one or more content providers and generates HTML pages from the input. These HTML pages are 100% compatible with the Web Accessibility Initiative (WAI) requirements, which are related to accessibility for blind or disabled people, from the World Wide Web Consortium (W3C). You can also use other presentation engines, such as the Oracle Portal page engine, any Web service capable of working as a presentation engine, mobile phones, or other portable devices capable of working as a presentation engine.

# <span id="page-29-1"></span>5.1. Templates

Templates enforce a standard layout across multiple pages and within content regions on a portal. With templates, you can ensure that you have a consistent look and feel across the portal. You can create a template once and use it for multiple pages or layouts. When you modify a template, pages or regions based on that template are automatically updated. You can either use an existing template for a page or a layout, or write your own HTML code.

# <span id="page-29-0"></span>5.2. Pages

A page can consist of various components, such as HTML portlets and viewers. When creating a page, you can specify the template for the page, path or URL for the page, the ACL reference that sets access permissions for the page, and the components to display, such as forms, menus, and content viewers.

# <span id="page-30-2"></span>6. Navigation

Navigation introduces concepts that enable you to define methods by which users can navigate through an iKnowBase enterprise portal. [Table 13](#page-30-3) lists various navigation entities.

#### <span id="page-30-3"></span>**Table 13: Navigation entities**

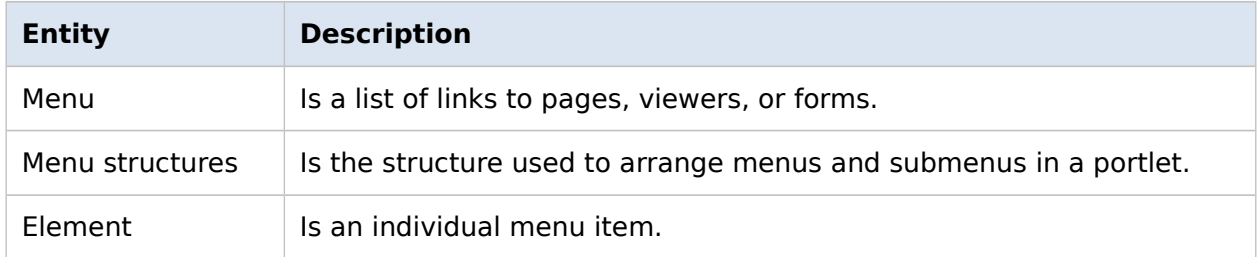

These concepts belong to the **[Interaction](#page-6-0)** domain of iKnowBase.

## <span id="page-30-1"></span>6.1. Menus

Menus enable you to create a structure of the content stored in an iKnowBase portal. You can create a new menu instance and then build the menu structure by using submenus.

iKnowBase enables you to build customized menus using JavaScript. You can link menu items to a portal page, URL, form selector, or iKnowBase page. You can apply various menu styles to menus, such as rollover effects, and insert images or icons to identify menu items.

In iKnowBase, you can create a menu by adding a menu instance and building its structure using sub-menus, or by importing a menu structure from a dimension tree.

# <span id="page-30-0"></span>6.2. Dimension Viewers

Dimension viewers enable you to display a dimension structure. You can use this dimension structure for navigation. When you create a dimension viewer, you must specify the dimensions and subdimensions that you want to display and the target for the dimension viewer.

# <span id="page-31-0"></span>7. Advanced Content Retrieval

To manage unlimited content, you need an effective search and retrieval facility. With iKnowBase, you can use search sources and external search links, which belong to the **[Interaction](#page-6-0)** domain of iKnowBase, to effectively search content across internal and external data sources.

## <span id="page-31-1"></span>7.1. Search Options

iKnowBase enables you to define internal and external search sources. [Table 14](#page-31-2) lists the options that iKnowBase provides to improve the search and content retrieval functionality of your portal.

<span id="page-31-2"></span>**Table 14: Search options**

| <b>Option</b>         | <b>Description</b>                                                                                                    |
|-----------------------|----------------------------------------------------------------------------------------------------|
| External Search Link  | Enables you to create links to URLs to external search<br>page. This external link can be viewed using a target or<br>a portal page.                                                                                                    |
| <b>Search Sources</b> | Enables you to search and retrieve content. You can<br>also use this viewer to navigate through search results.<br>iKnowBase enables you to create a search source for<br>an internal or external data source. In addition to being<br>a viewer, the search source also contains a search filter<br>that can be used by the end user. |

# <span id="page-32-1"></span>8. Advanced Interactions

Advanced Interaction introduces advanced user interaction techniques, such as wizards, events, and newsletters. [Table 15](#page-32-2) lists various advanced user interaction techniques that are provided by iKnowBase.

#### <span id="page-32-2"></span>**Table 15: Advanced user interaction techniques**

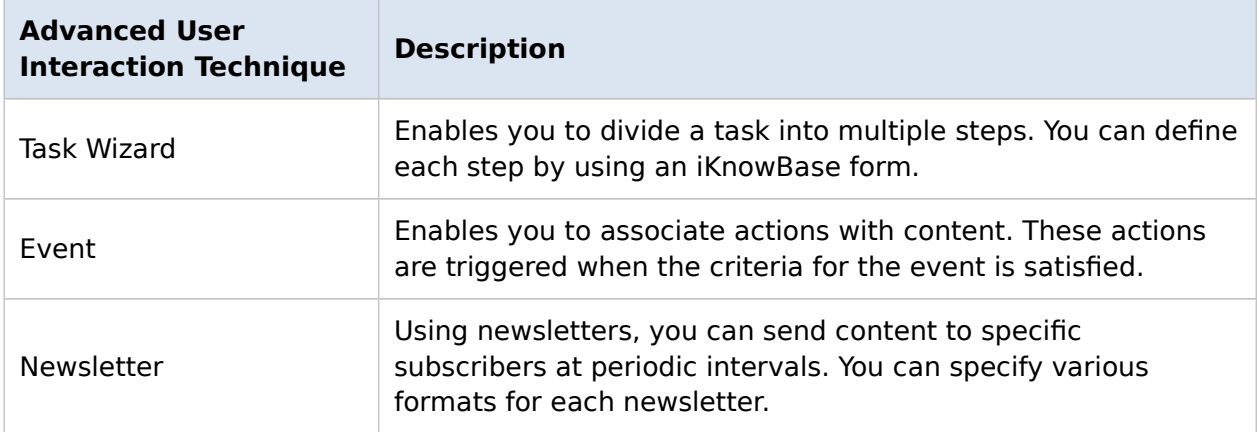

These concepts belong to the **[Interaction](#page-6-0)** domain of iKnowBase.

## <span id="page-32-0"></span>8.1. Events

Events enable you to associate actions with content. When a specific criterion is satisfied for the content, you can trigger an action, such as an insert, update, or delete operation, on any content. You can specify the criteria for an event by using the attributes associated with the content.

You need to define the actions for an event in an event procedure. You can specify this procedure while creating the event. If multiple events are triggered simultaneously, you can specify the order in which each event must be triggered.

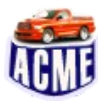

### **ACME Example**

Whenever a sales contract is updated for a product, the system can send an e-mail to all the stakeholders of the product on behalf of ACME Sales department.

# <span id="page-33-1"></span>8.2. Task Wizards

You can use the task wizard to define a sequence of steps that must be performed to complete a task. The task wizard controls the navigation between the steps. You can define each step by using an iKnowBase form. [Table 16](#page-33-3) lists the main components of the task wizard.

#### <span id="page-33-3"></span>**Table 16: Task Wizard components**

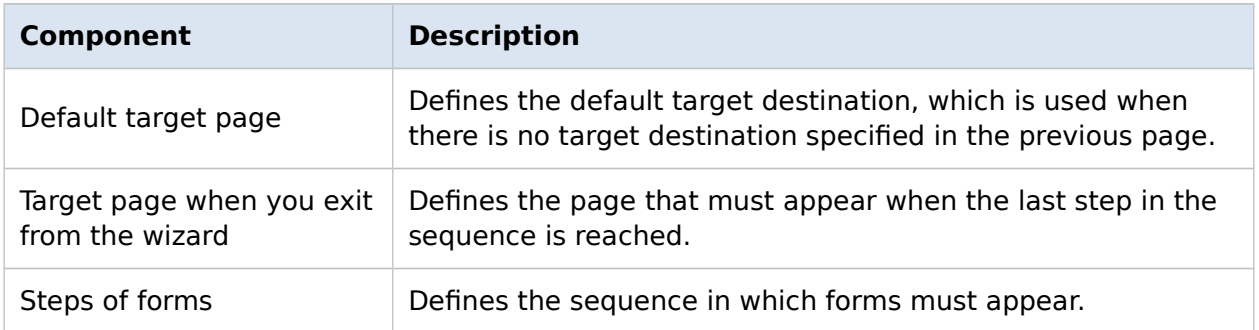

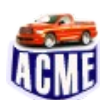

#### **ACME Example**

In this example, you can create a task wizard **ACME: Publish Article** that you can use to divide the following tasks:

- 1. Writing the article.
- 2. Categorizing different sections.
- 3. Editing the article.
- 4. Previewing the article.
- 5. Approving the article.

Every task is associated with a form where you can add the content related to that task. You can use the task wizard to complete these subtasks and set the sequence for the execution of these subtasks.

### <span id="page-33-0"></span>8.3. Newsletters

Using newsletters, you can send content to specific subscribers at periodic intervals. You can specify various formats for each newsletter. You can send a newsletter to subscribers via e-mail. Subscribers can also subscribe and unsubscribe to newsletters via e-mail.

[Table 17](#page-33-2) lists various components of a newsletter.

#### <span id="page-33-2"></span>**Table 17: Newsletter components**

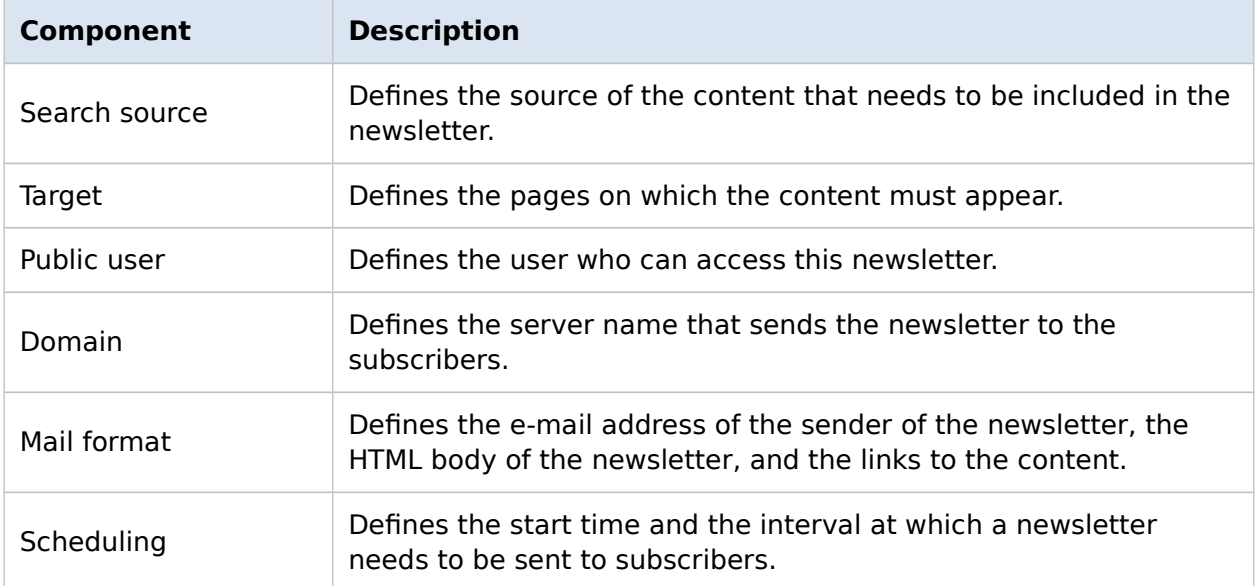

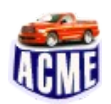

#### **ACME Example**

ACME can send a weekly newsletter that informs the market about their upcoming products. This newsletter contains relevant content about the product.

# <span id="page-34-0"></span>8.4. API

iKnowBase provides application programming interfaces that can be used to create, read, update, and delete content from your own custom program. APIs are available from PL/SQL, Java, or Web Services.

# <span id="page-35-1"></span>9. Security

Organizations store and maintain content through portals. Some of this content might be available for public view, such as newsletters, while some content might be confidential and must have restricted view. Therefore, implementing correct security measures is essential for every portal. [Table 18](#page-35-4) lists various components that implement security measures for a portal.

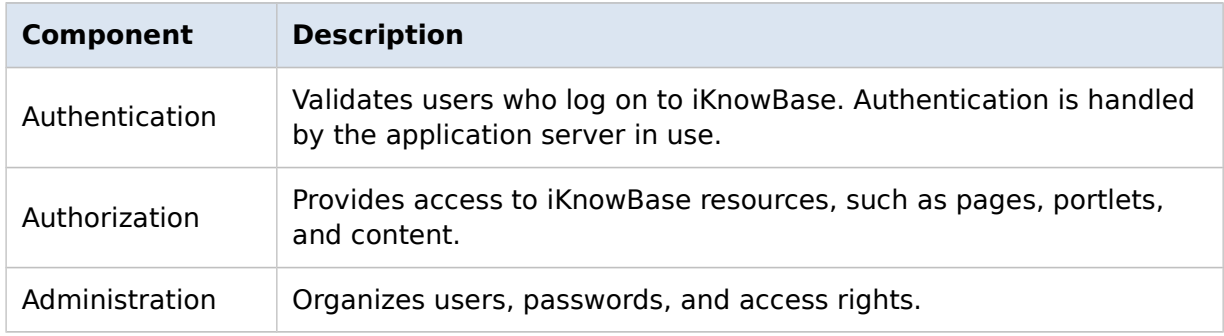

#### <span id="page-35-4"></span>**Table 18: Components that implement security measures for a portal**

Security for a portal must be robust enough to ensure that only authenticated users with the appropriate rights can access data. [Table 19](#page-35-3) lists various security entities provided by iKnowBase.

#### <span id="page-35-3"></span>**Table 19: iKnowBase security entities**

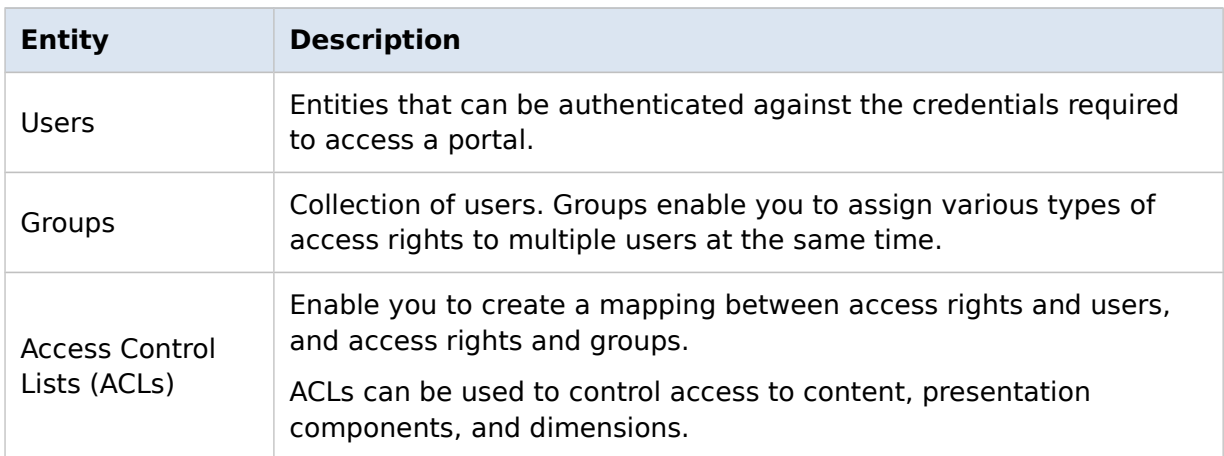

### <span id="page-35-0"></span>9.1. Users

Users are entities that can be authenticated against the credentials required to access a portal. [Table 20](#page-35-2) lists the types of users that you can create in iKnowBase.

#### <span id="page-35-2"></span>**Table 20: Types of users that you can create in iKnowBase**

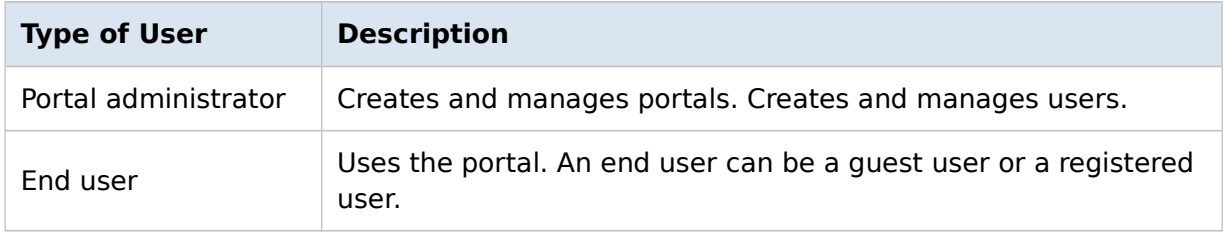

After you create a user, you can assign access rights to a user. For more information on assigning access rights to users, see [Access Control Lists.](#page-36-0)

You can also add a user to a group. When you add a user to a group, all access rights assigned to a group are also assigned to the user. For more information on groups, see [Groups.](#page-36-1)

## <span id="page-36-1"></span>9.2. Groups

A group is a collection of users. Groups enable you to assign various types of access rights to multiple users at the same time, which makes user management easier and less time-consuming. Users in a group have some common characteristics. For example, users that work on the same level in a particular department can belong to one group.

Access rights assigned to a group are also assigned to all users that belong to that group. A user can be member of one or more groups at a time.

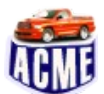

#### **ACME Example**

You create a group named **ACME\_Sales\_Managers** and add all managers who belong to the Sales department to this group.

## <span id="page-36-0"></span>9.3. Access Control Lists

ACLs enable you to create a mapping between access rights and users, and access rights and groups. ACLs enable you to assign access rights on content. [Table 21](#page-36-2) lists access rights that can be granted to users and groups in iKnowBase.

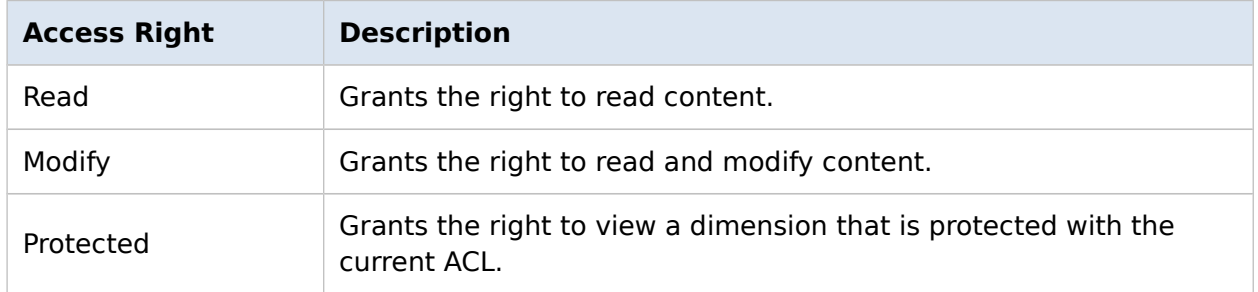

#### <span id="page-36-2"></span>**Table 21: Access rights that can be granted to users and groups**

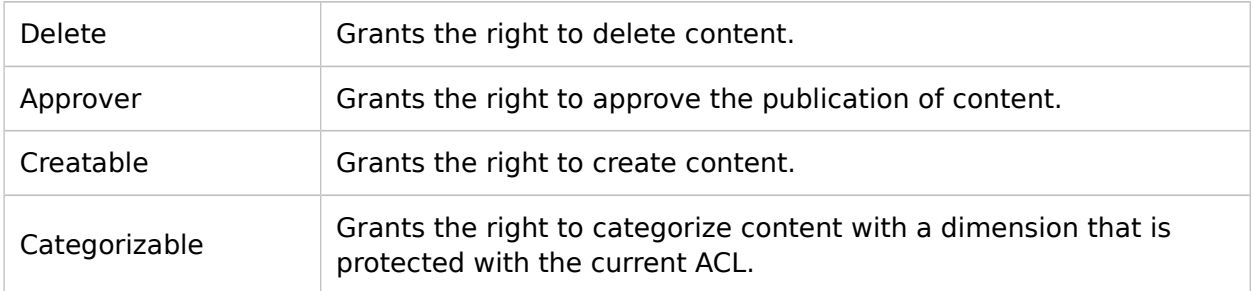

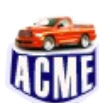

### **ACME Example**

You can create an ACL named **ACME\_ACL**. You can then assign the **C** and **M** rights to this ACL. Subsequently, you can assign this ACL to the **ACME\_Sales\_Managers** group. All the users in the **ACME\_Sales\_Managers** group will have rights to create and modify content in iKnowBase. Users can also read content because when you grant an **M** right to an ACL, users automatically inherit the **R** (read) right.

# <span id="page-38-0"></span>10.Glossary

[Table 22](#page-38-1) lists various terms used in this document.

#### <span id="page-38-1"></span>**Table 22: Terms and definitions**

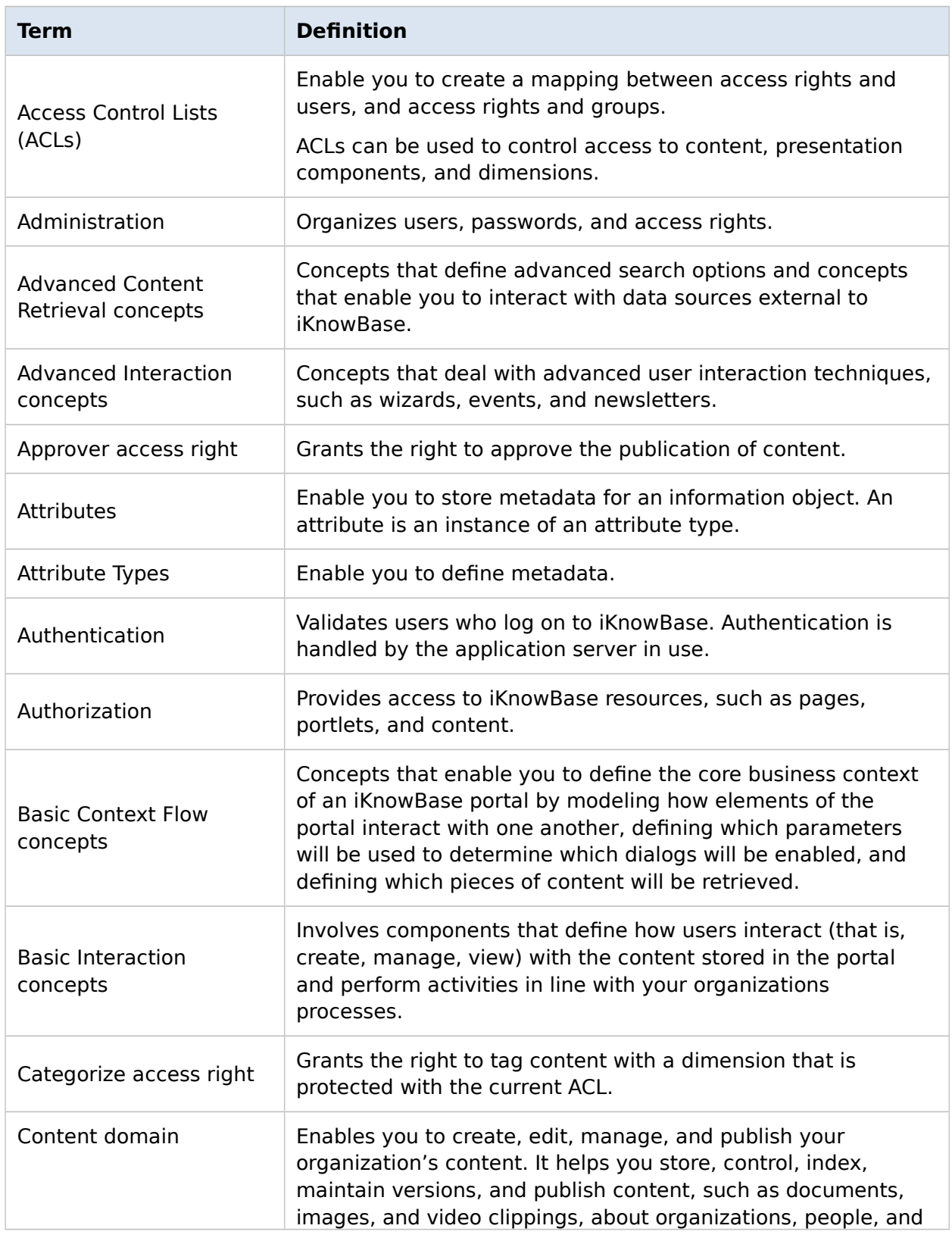

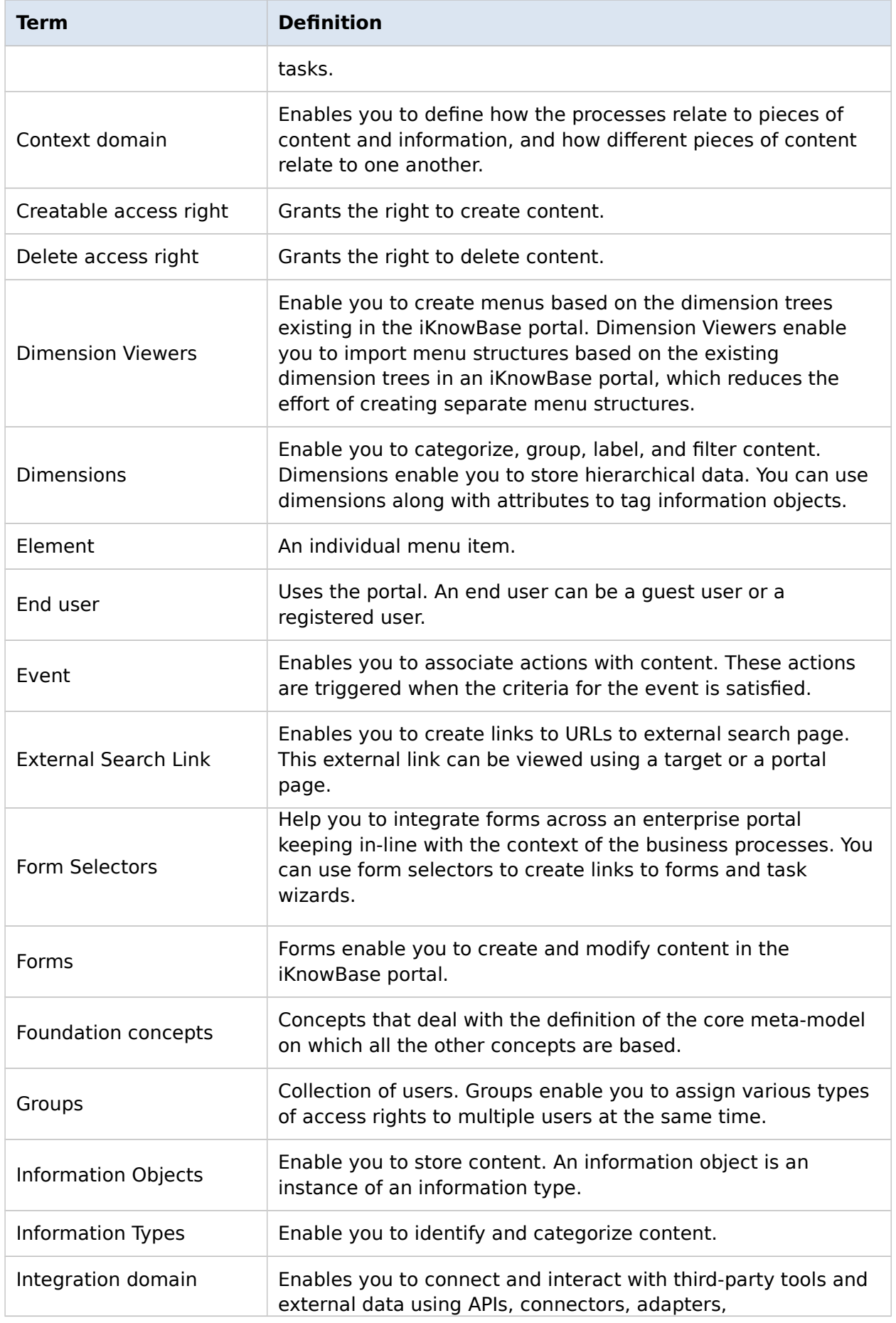

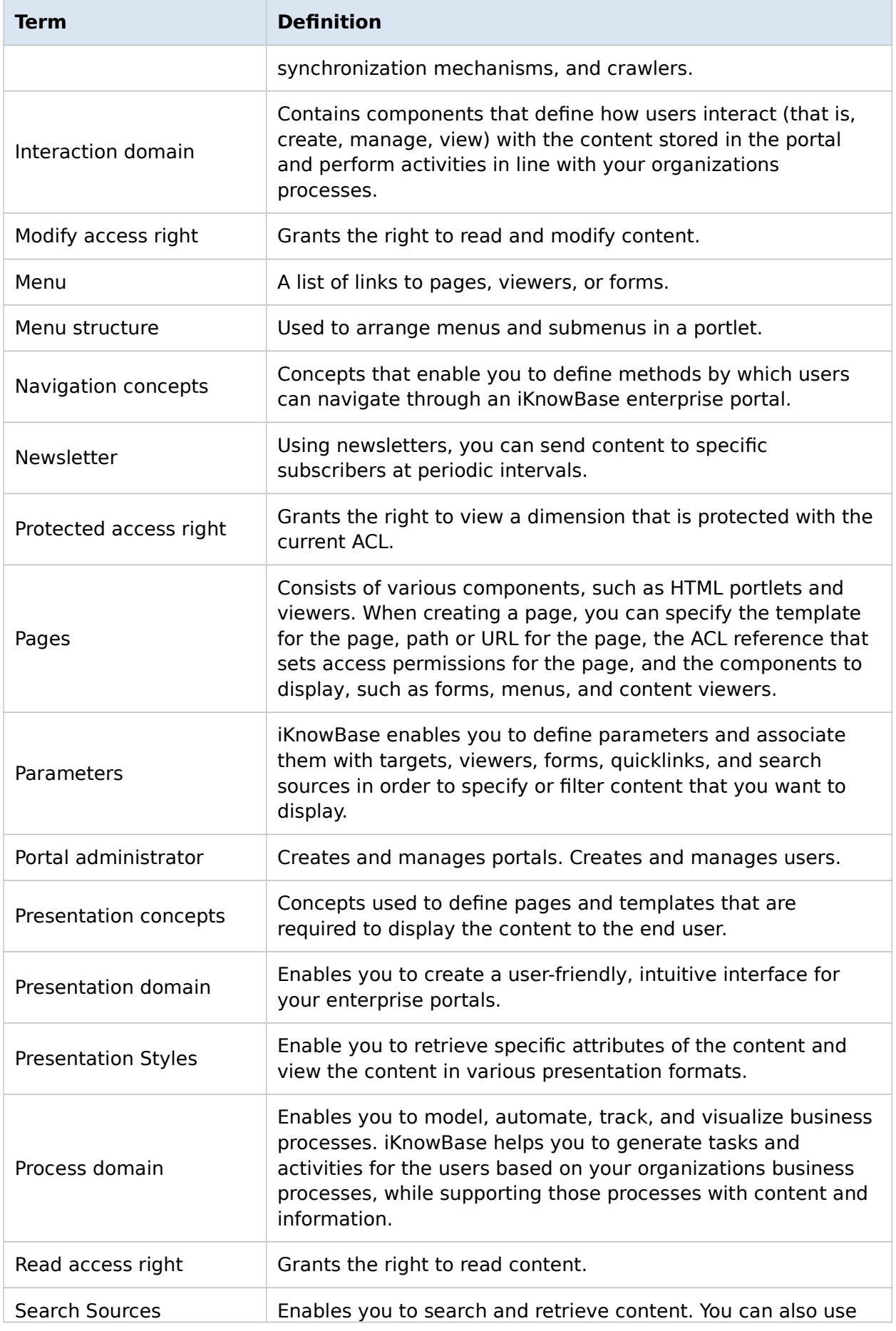

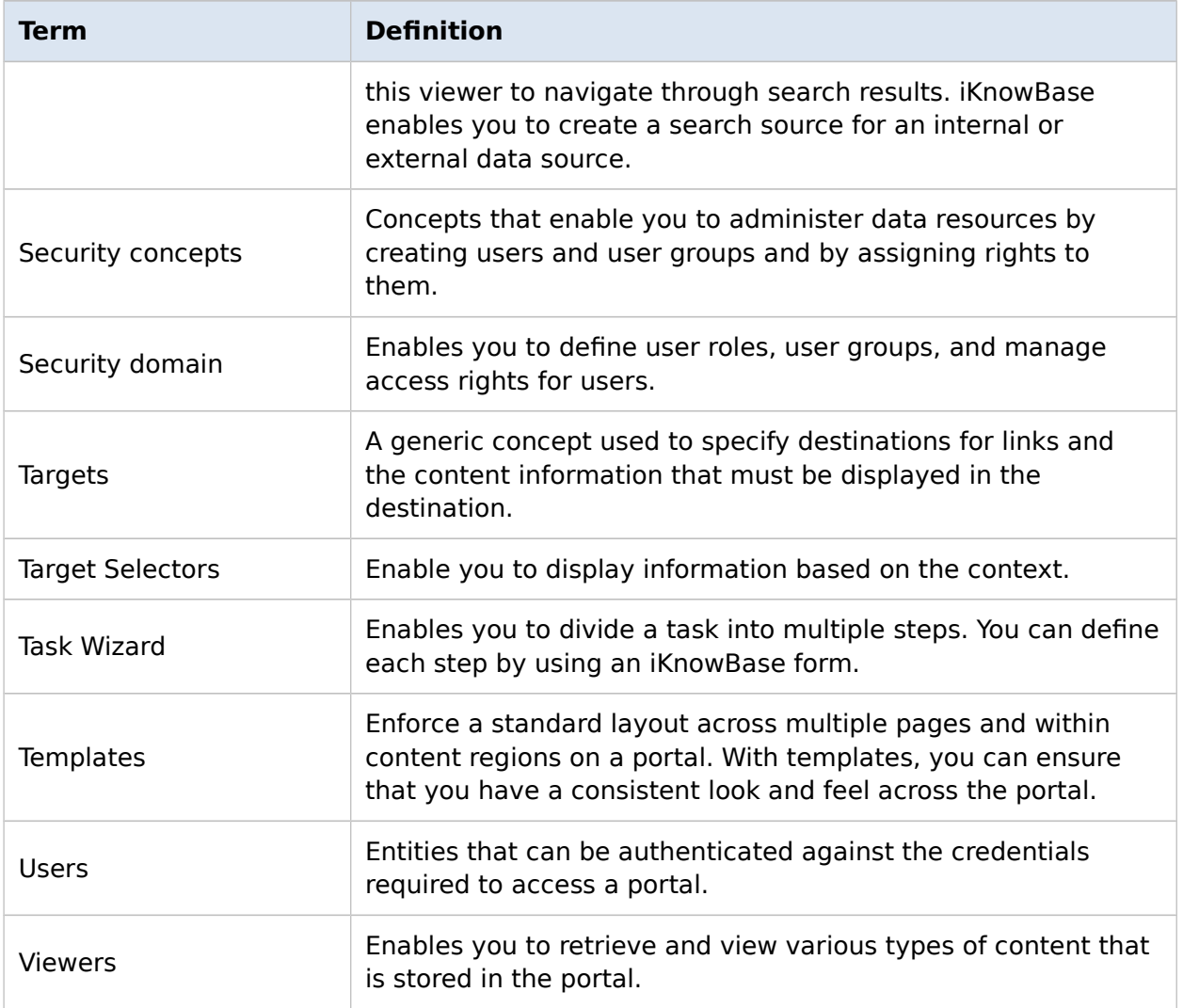